## **PANDUAN PENGGUNAAN GRAMEDIA DIGITAL PREMIUM**

1. Install Aplikasi Gramedia Digital pada Play Store Android atau App Store IOS pada perangkat mobile/HP. Jika ingin menggunakan PC bisa install Emulator Android terlebih dahulu.

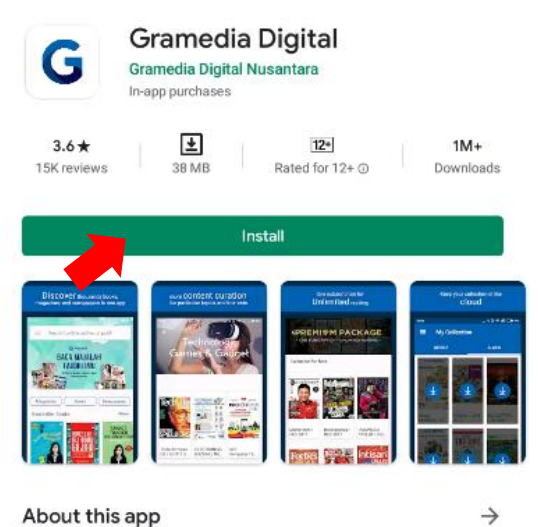

About this app

Read ebook of most popular magazines, bestseller books, and newspapers

2. Setelah terinstall  $\rightarrow$  buka aplikasi Gramedia Digital

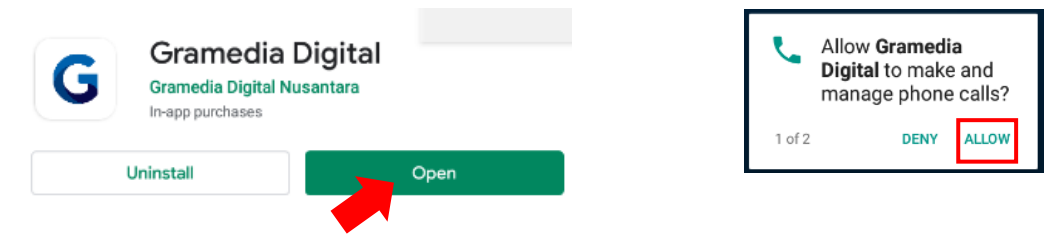

3. Geser ke kanan (*next*) sampai akhir – klik *Open Store*.

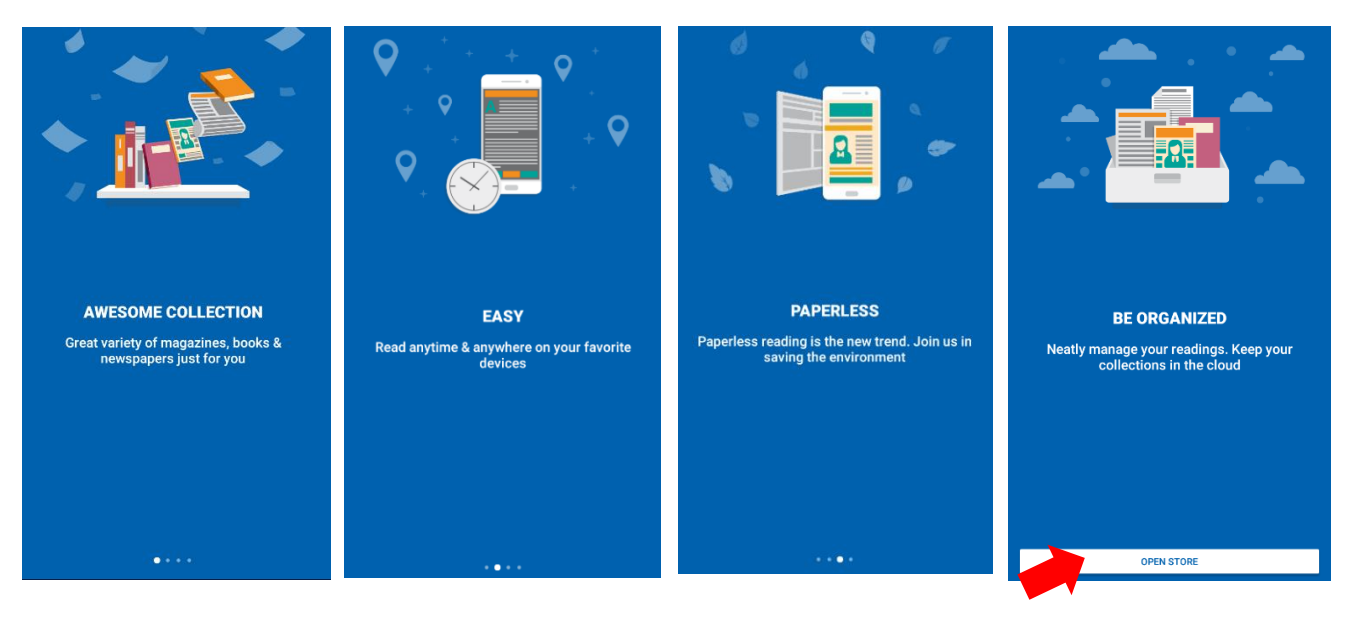

4. Pilih menu pada pojok kiri atas, kemudian login

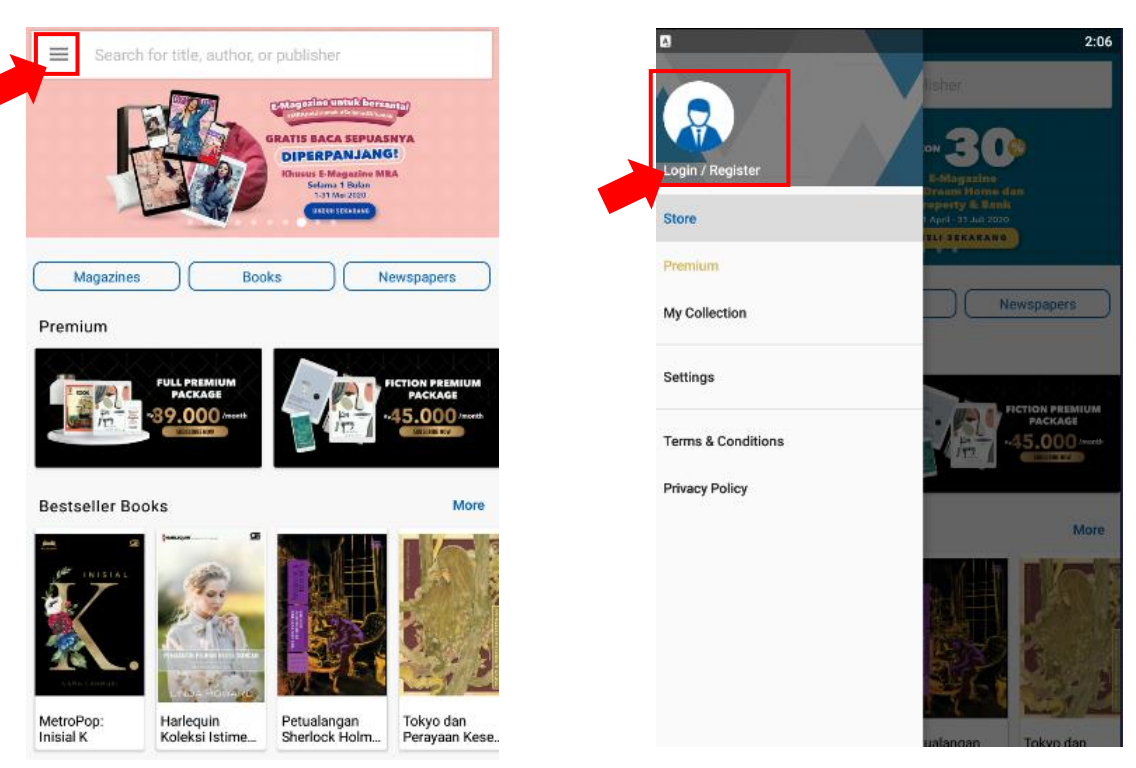

5. Masukan username dan password sebagai berikut, kemudian klik tombol login

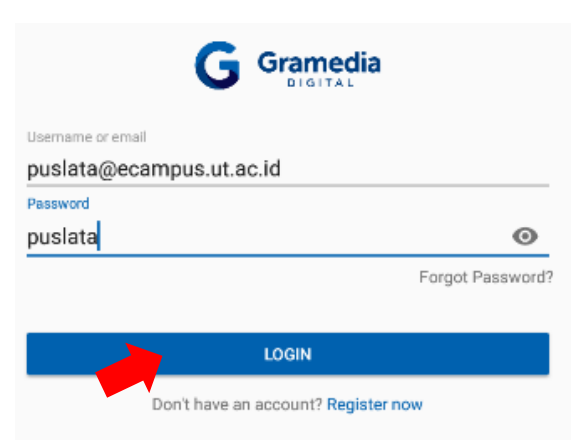

6. Sudah berhasil login, akan tampil profil – Abaikan dengan kembali ke menu gramedia digital

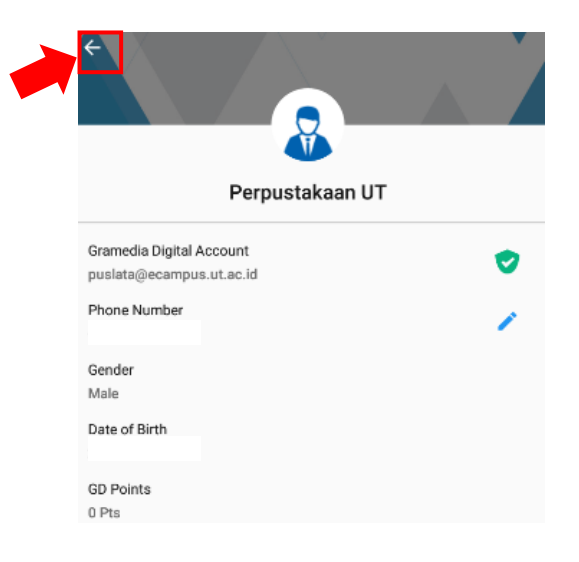

7. Terdapat 3 Koleksi digital yang dapat diakses (Majalah, Buku dan Koran)

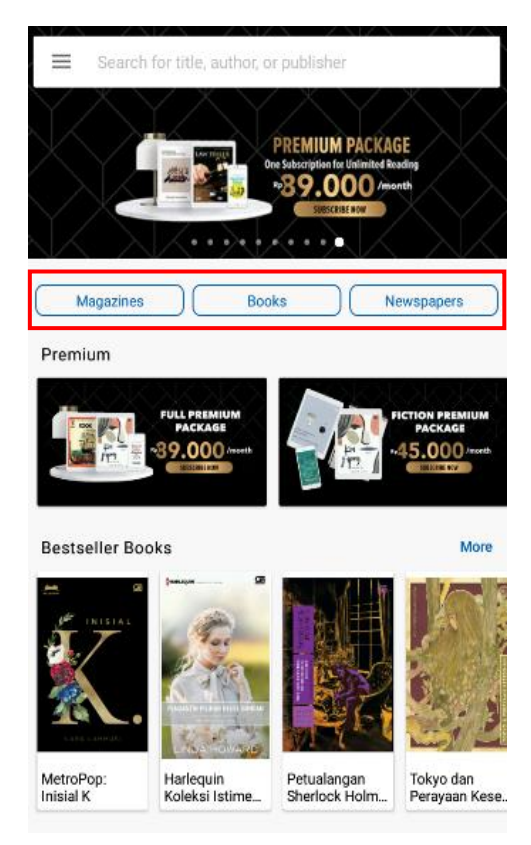

8. Pilih *Magazine* atau Majalah, kemudian pilih majalah yang ingin dibaca dan klik *download* dan *Read* untuk dapat membaca.

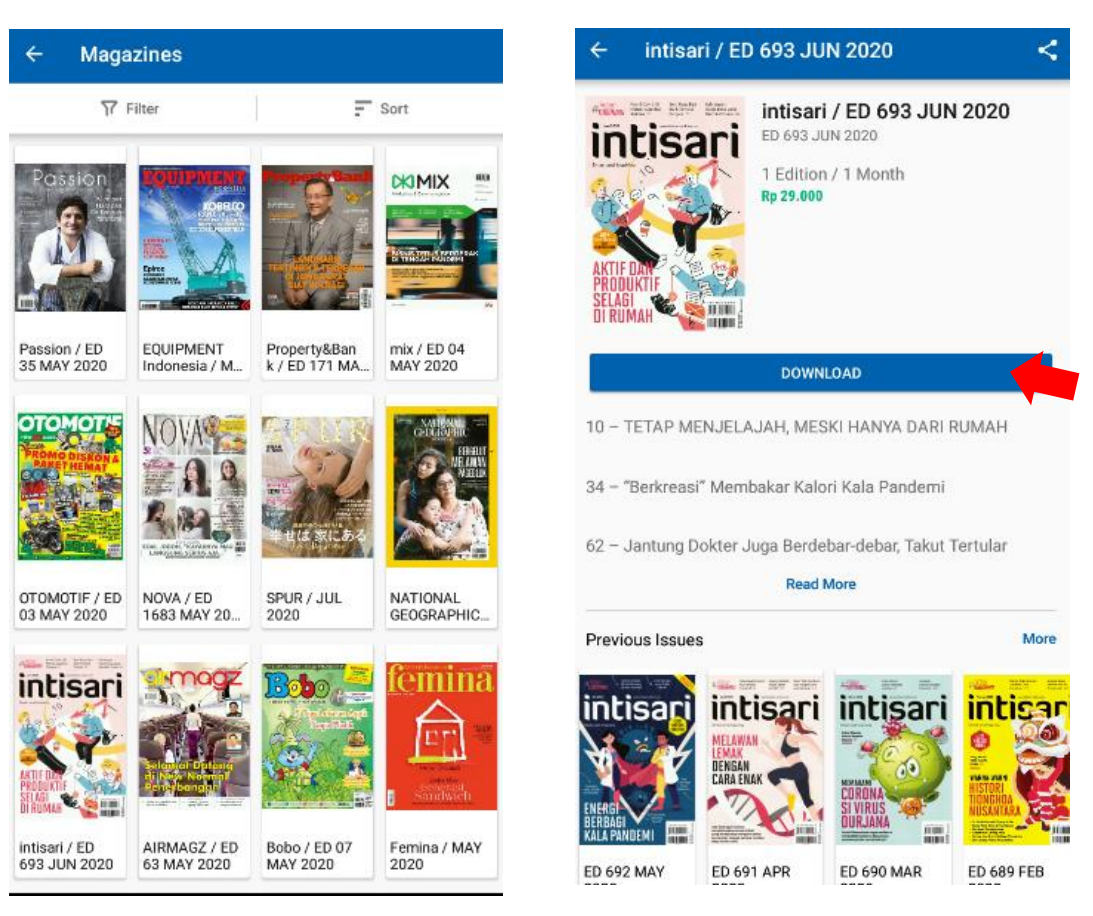

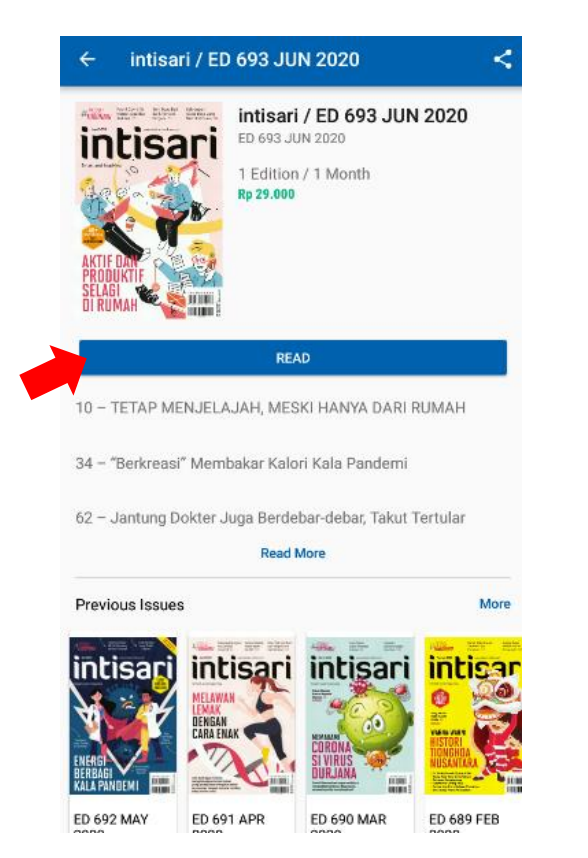

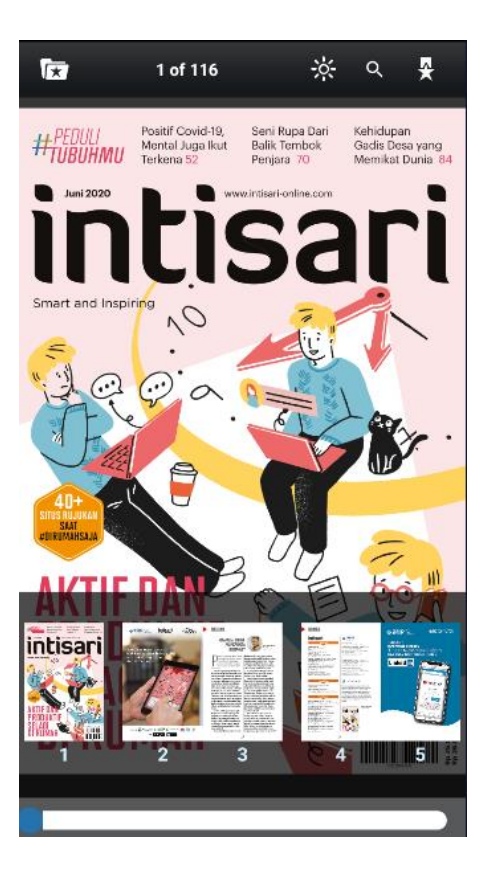

- 9. Selanjutnya, untuk membaca koleksi buku dan koran sama seperti majalah, lakukan *download* (unduh) dan *Read* (baca) untuk membaca.
- 10. Pada koleksi majalah, buku dan koran terdapat status tombol *Buy* (beli), artinya koleksi bukan termasuk Paket Gramedia Premium yang dilanggan.

**BUY** 

11. Pilihlah koleksi majalah, buku dan koran dengan status tombol *download* (unduh)

**DOWNLOAD** 

- 12. Rincian Koleksi / Konten pada paket gramedia premium saat ini sebagai berikut:
	- **126 Majalah** (9100 Konten/Judul)
	- **23 Penerbit** (18734 Konten/Judul)
	- **2 Koran** (5129 Konten yang terdiri dari 2952 **Koran Kompas**, 2177 **Koran Kontan**)
- 13. Koleksi yang sudah di *download* / unduh tersimpan pada *my collection*

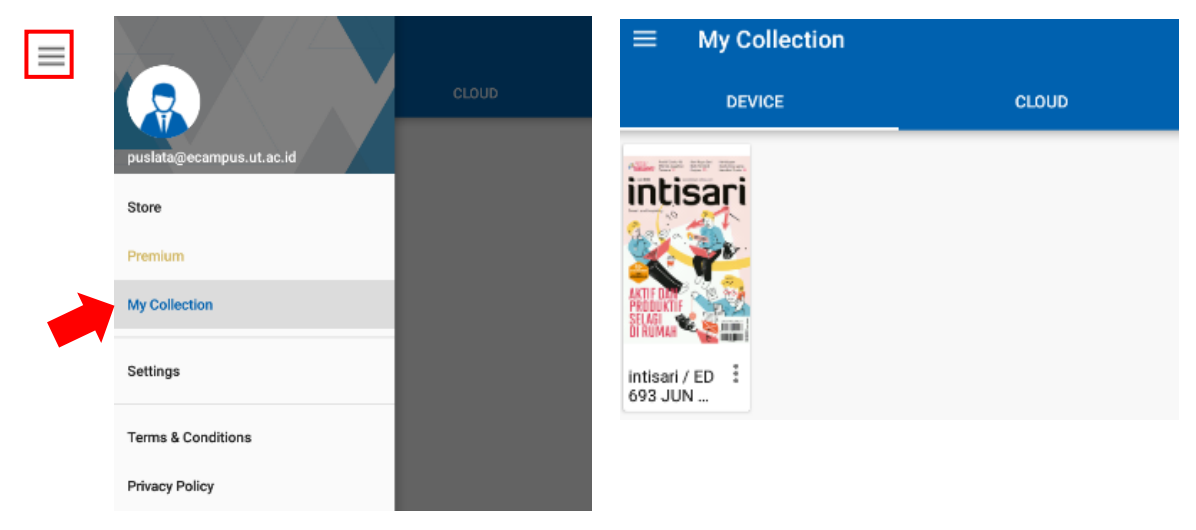

## 13. Setelah membaca diharapkan untuk *Logout /* **Keluar.**

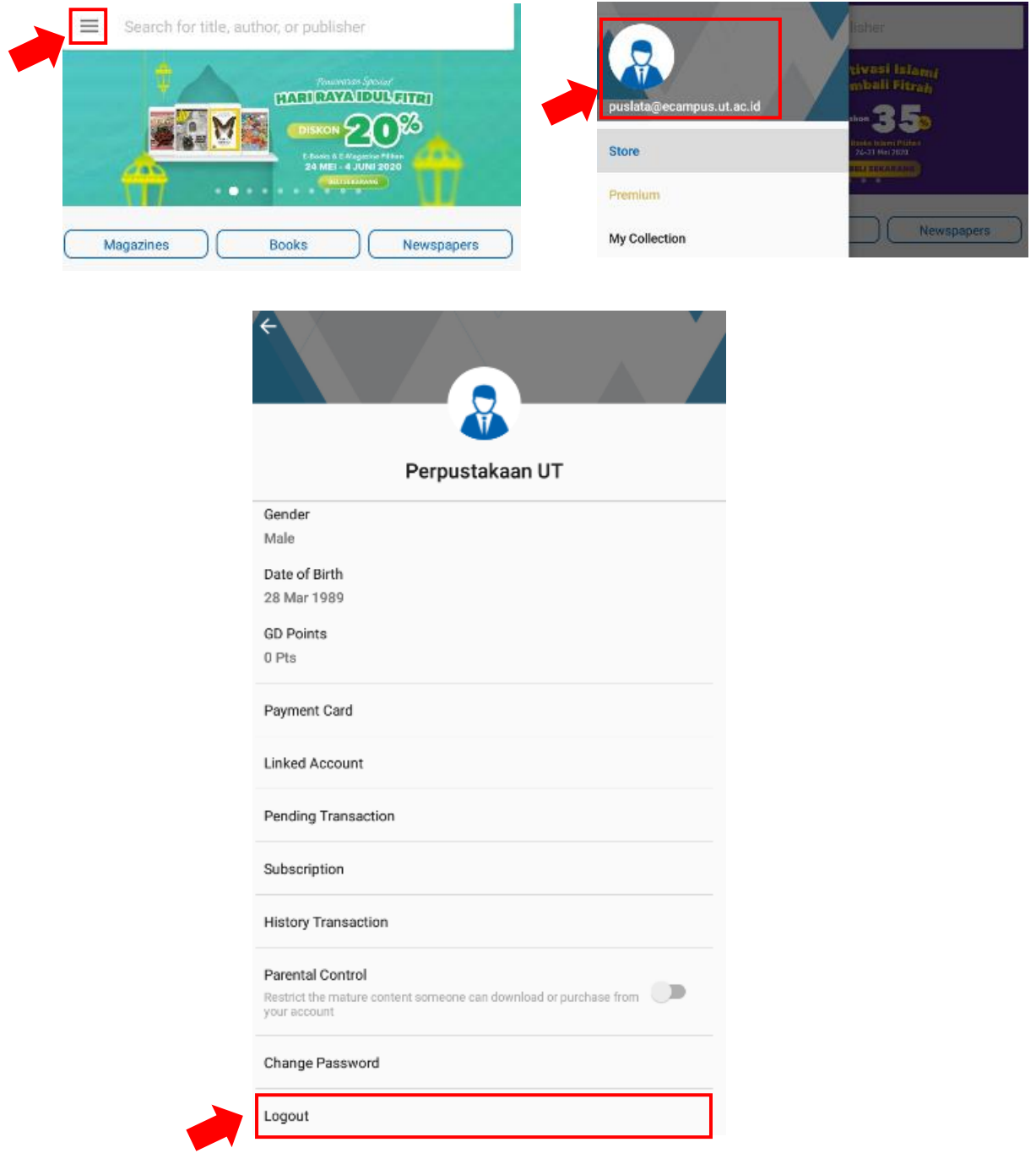